Technical Specification Group Services and System Aspects **TSGS#14(01)0686**  Meeting #14, Kyoto, Japan, 17-20 December 2001

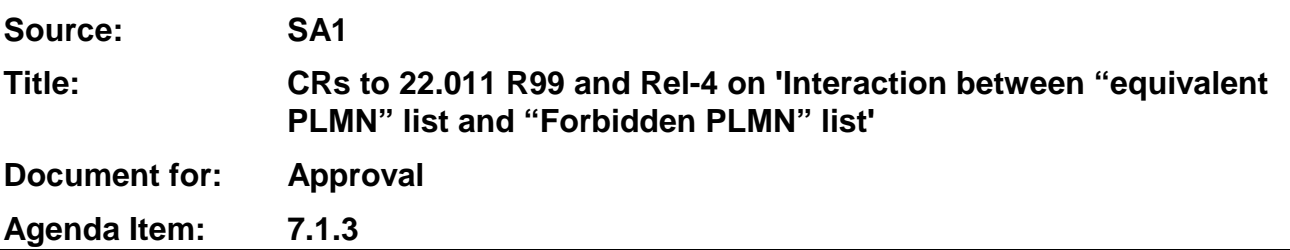

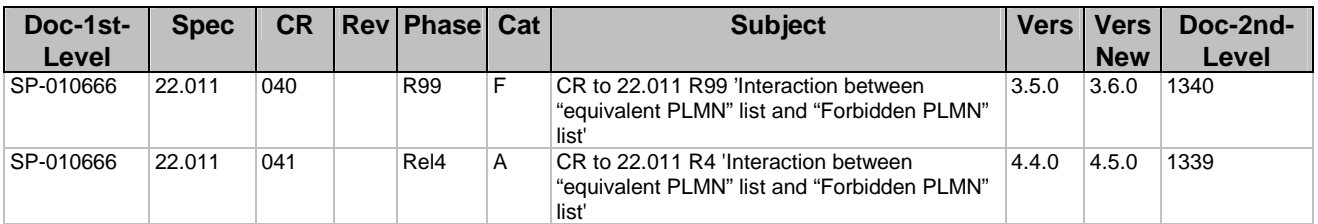

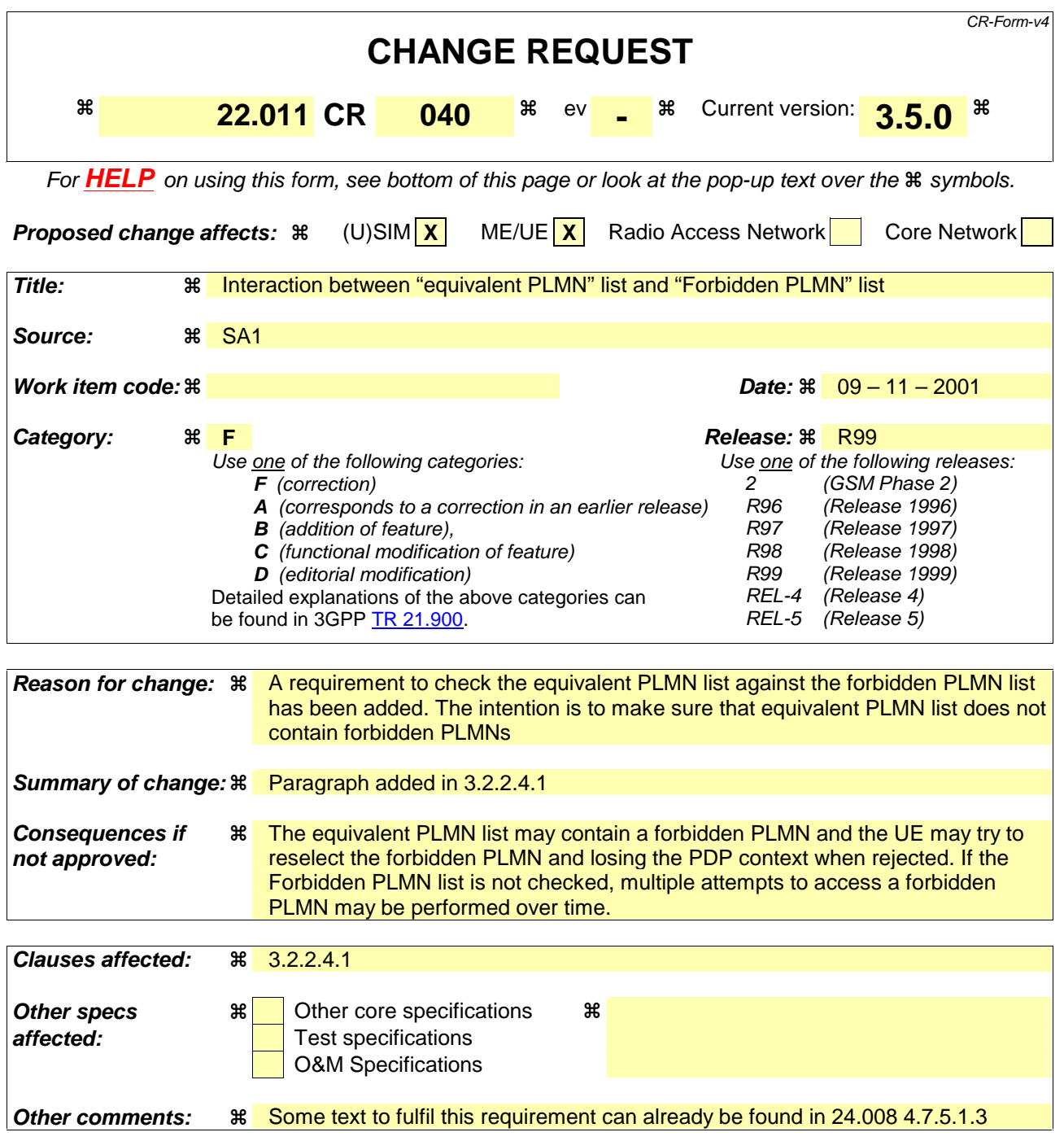

## **How to create CRs using this form:**

Comprehensive information and tips about how to create CRs can be found at: http://www.3gpp.org/3G\_Specs/CRs.htm. Below is a brief summary:

- 1) Fill out the above form. The symbols above marked  $*$  contain pop-up help information about the field that they are closest to.
- 2) Obtain the latest version for the release of the specification to which the change is proposed. Use the MS Word "revision marks" feature (also known as "track changes") when making the changes. All 3GPP specifications can be downloaded from the 3GPP server under ftp://ftp.3gpp.org/specs/ For the latest version, look for the directory name with the latest date e.g. 2001-03 contains the specifications resulting from the March 2001 TSG meetings.

3) With "track changes" disabled, paste the entire CR form (use CTRL-A to select it) into the specification just in front of the clause containing the first piece of changed text. Delete those parts of the specification which are not relevant to the change request.

## 3.2.2.4.1 "Permanent" PLMN restriction

When a registration attempt by the UE is rejected by a network with an indication of "permanent" PLMN restriction, the PLMN identity shall be written to a list of "Forbidden PLMNs" stored in a data field in the SIM/USIM.

If a successful registration (whilst in manual mode) is achieved on a PLMN in the "Forbidden PLMN" list, the PLMN shall be deleted from the list.

When in automatic mode, the UE may indicate any PLMNs which will not be selected due to their presence in the "Forbidden PLMN" list.

If a UE receives a equivalent PLMN list containing a PLMN which is included in the "Forbidden PLMN" list, this PLMN shall be removed from the equivalent PLMN list before this is stored by the UE.

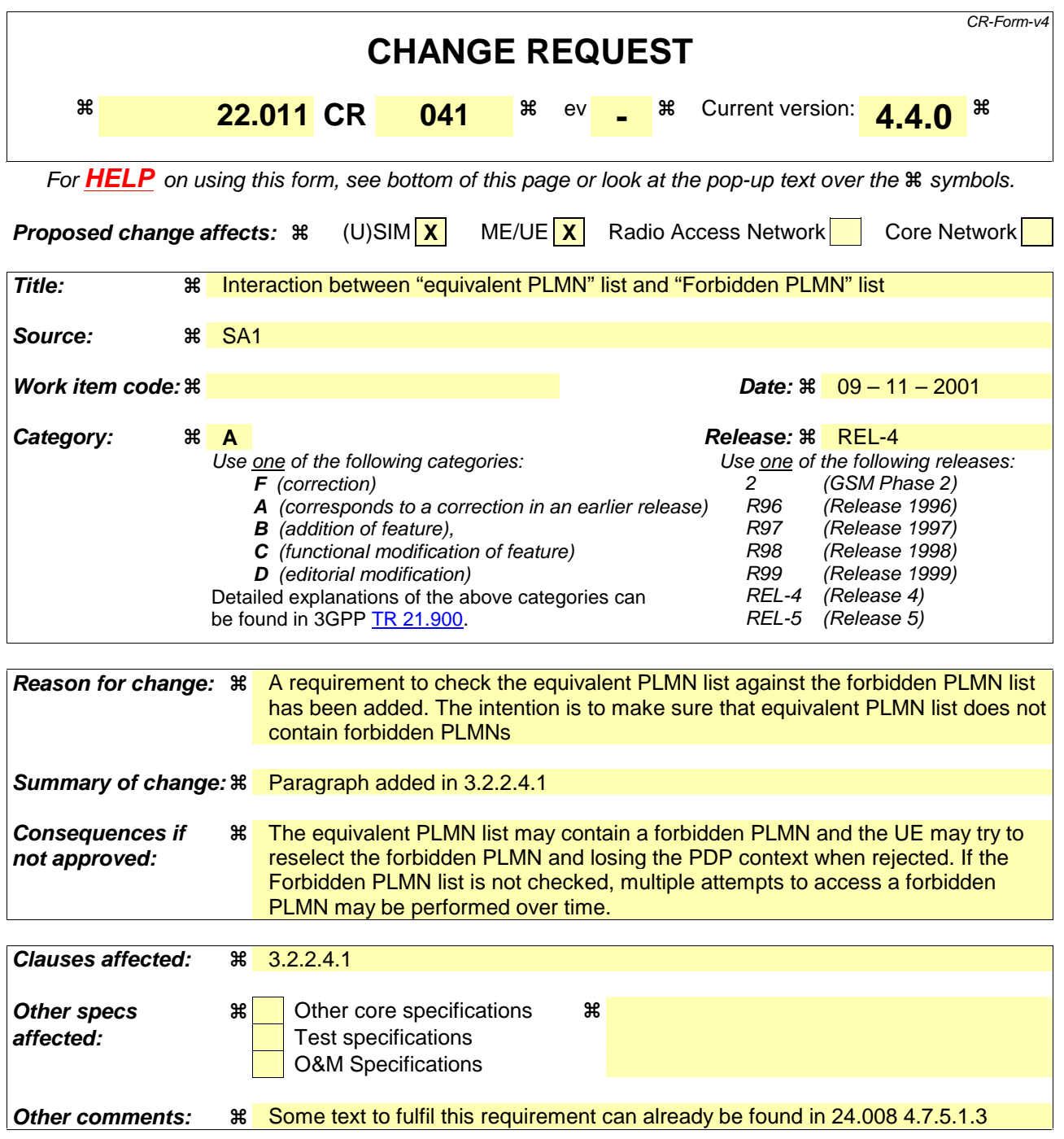

## **How to create CRs using this form:**

Comprehensive information and tips about how to create CRs can be found at: http://www.3gpp.org/3G\_Specs/CRs.htm. Below is a brief summary:

- 1) Fill out the above form. The symbols above marked  $*$  contain pop-up help information about the field that they are closest to.
- 2) Obtain the latest version for the release of the specification to which the change is proposed. Use the MS Word "revision marks" feature (also known as "track changes") when making the changes. All 3GPP specifications can be downloaded from the 3GPP server under ftp://ftp.3gpp.org/specs/ For the latest version, look for the directory name with the latest date e.g. 2001-03 contains the specifications resulting from the March 2001 TSG meetings.

3) With "track changes" disabled, paste the entire CR form (use CTRL-A to select it) into the specification just in front of the clause containing the first piece of changed text. Delete those parts of the specification which are not relevant to the change request.

## 3.2.2.4.1 "Permanent" PLMN restriction

When a registration attempt by the UE is rejected by a network with an indication of "permanent" PLMN restriction, the PLMN identity shall be written to a list of "Forbidden PLMNs" stored in a data field in the SIM/USIM.

If a successful registration (whilst in manual mode) is achieved on a PLMN in the "Forbidden PLMN" list, the PLMN shall be deleted from the list.

When in automatic mode, the UE may indicate any PLMNs which will not be selected due to their presence in the "Forbidden PLMN" list.

If a UE receives a equivalent PLMN list containing a PLMN which is included in the "Forbidden PLMN" list, this PLMN shall be removed from the equivalent PLMN list before this is stored by the UE.